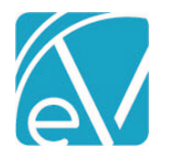

# ECHOVANTAGE RELEASE NOTES

VERSION 2.23

# NEW FEATURES

#### Direct Fee Services

"Direct Fee" services are those for which there is no unit or rate structure. Instead, the charge amount is entered at the time of service on Service Entry.

# *Configuring a Direct Fee Service*

- When adding a new Service Definition, a check box is available to indicate that the service is a Direct Fee service. Once the new Service Definition is saved, this setting cannot be changed.
- If a Service Definition is set as a Direct Fee Service, the only options under the Rates tab are "Billable to most payers" and "Not billable to most payers."
- As with any Service Definition, the default Rate may be overridden on Payers>Rates. Again, the only choices are to indicate if the service is billable to the payer or not.

#### *Entering a Direct Fee Service*

• When a Service that maps to a Direct Fee Service Definition is entered, a "Direct Fee" text field is displayed so that the dollar amount may be entered.

Direct Fee service charges are created with a unit of '1'.

## Pay-to Address Reporting

- A Pay-to Provider may be entered in Configuration>Setup>Organization for Organizations where a different mailing address is used for payment, such as a P.O. Box.
- If "Different Pay-to Address" is toggled on, all fields except Street Address 2 must be completed.
- When completed, Loop 2010AB, Pay-to Address, will be sent in the 837 when this Organization record is used.

## UPDATES

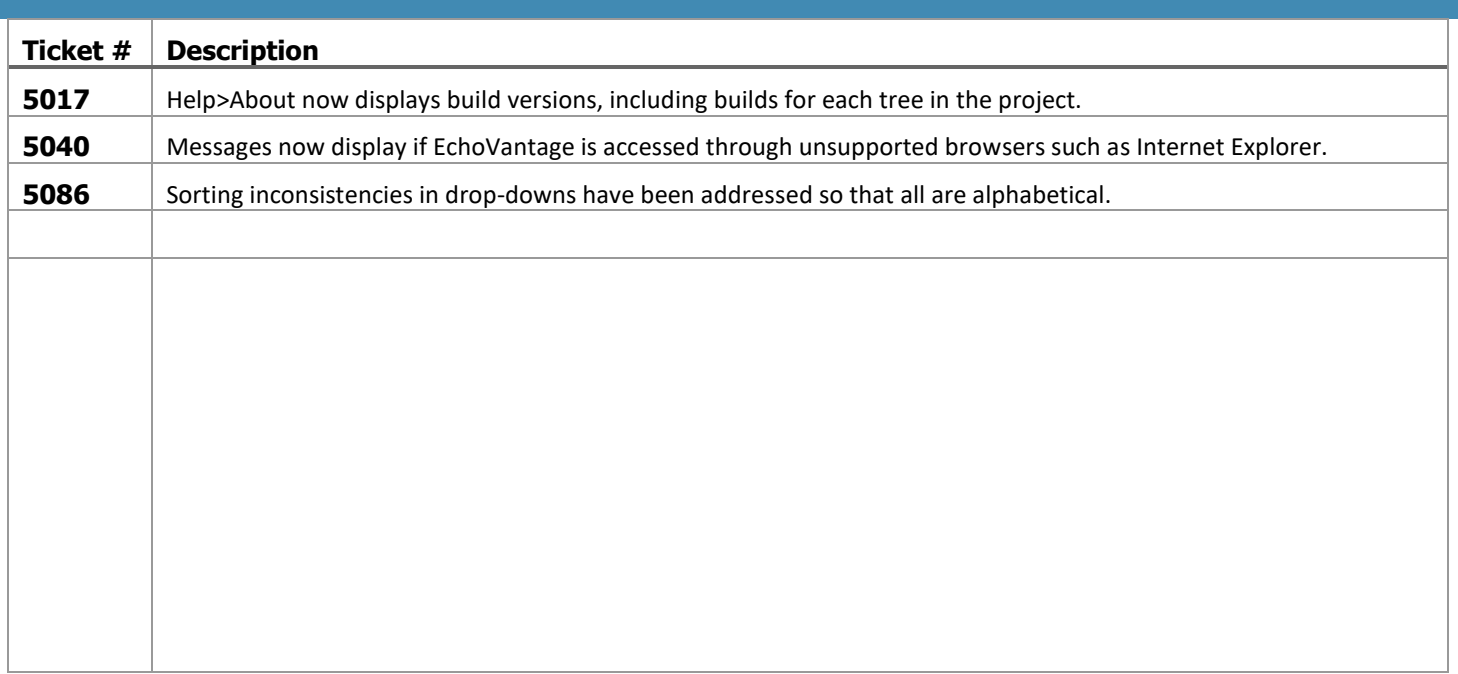

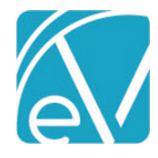

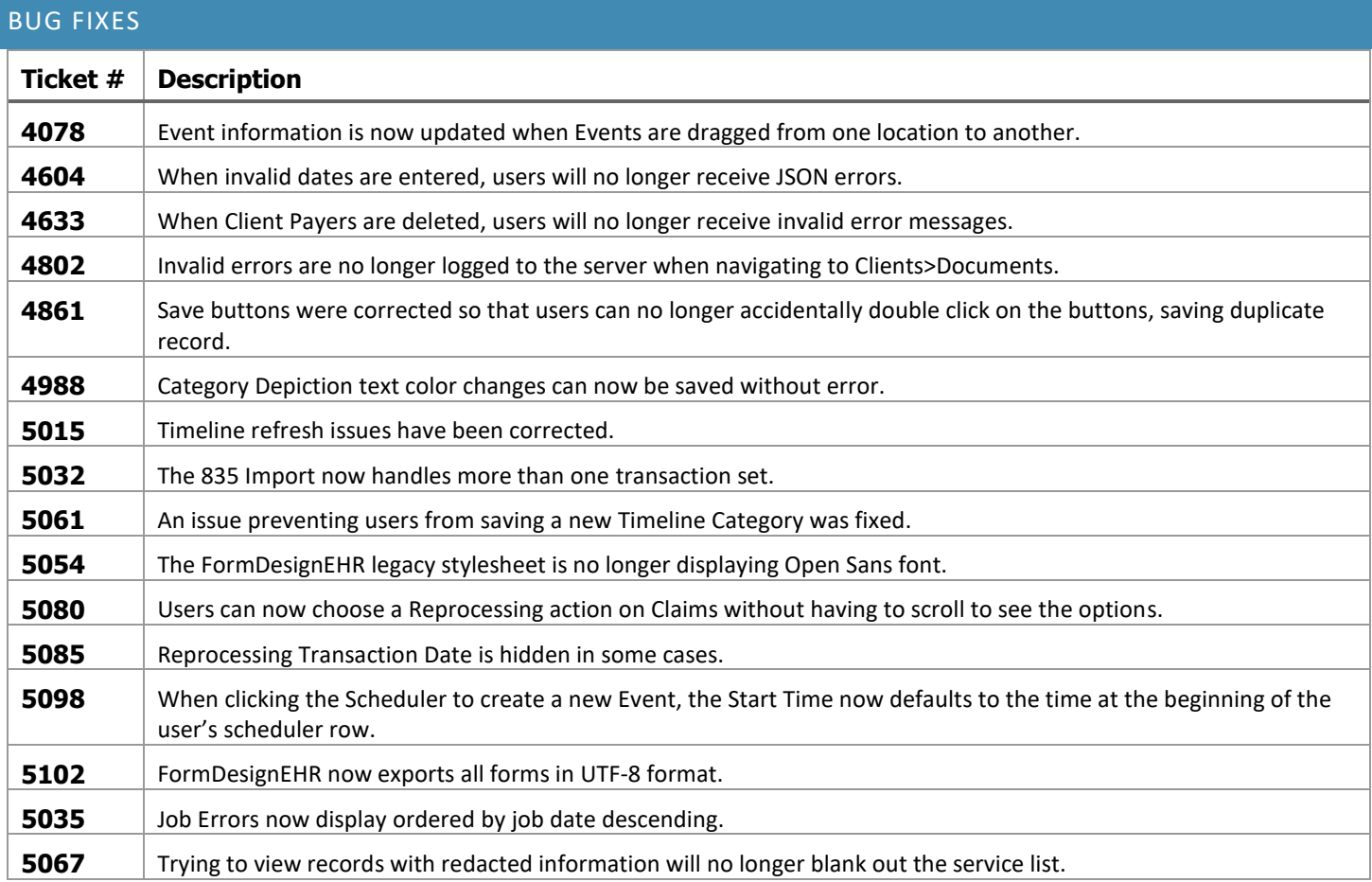